## **হ োম হেইজঃ**

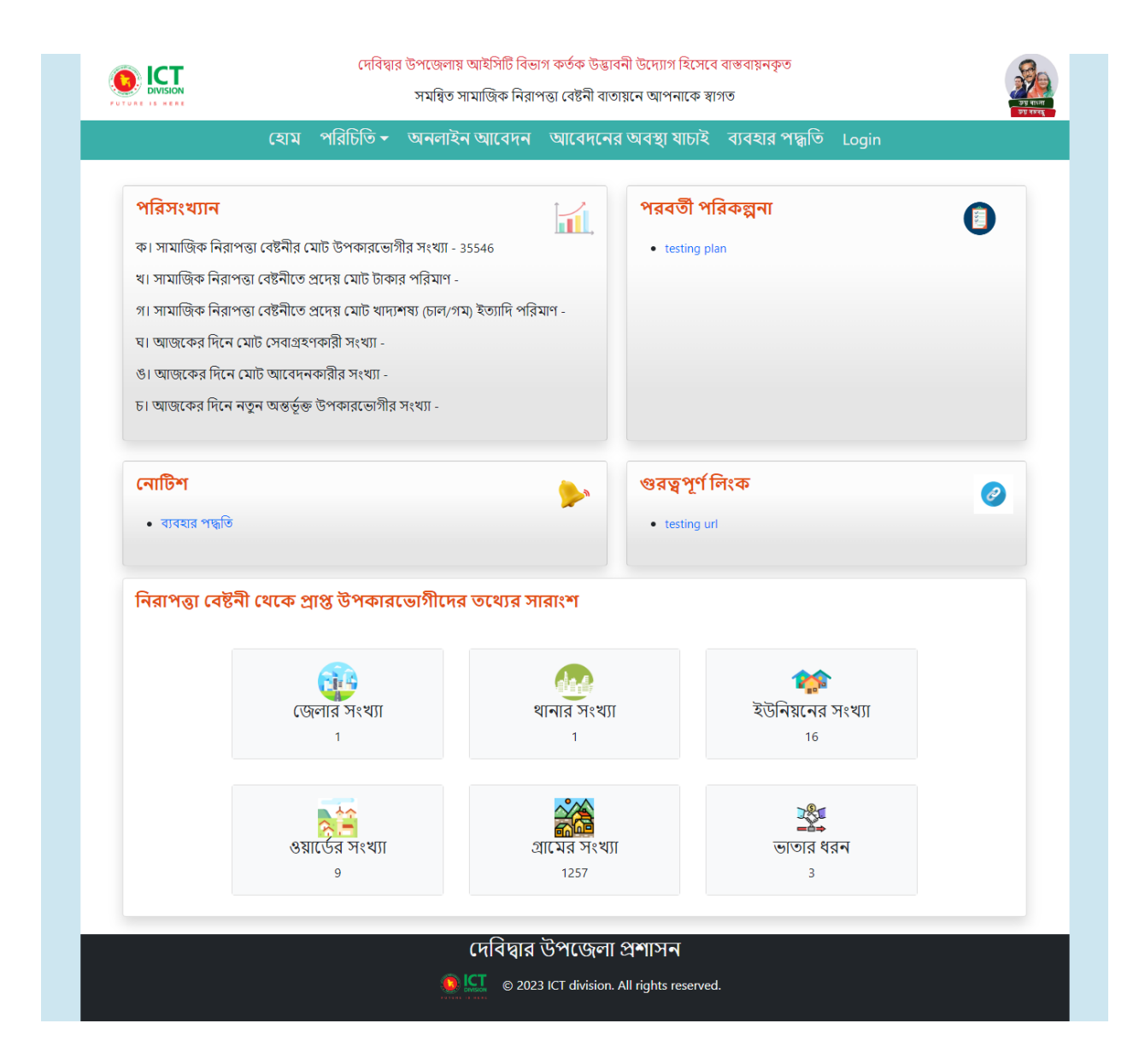

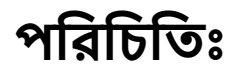

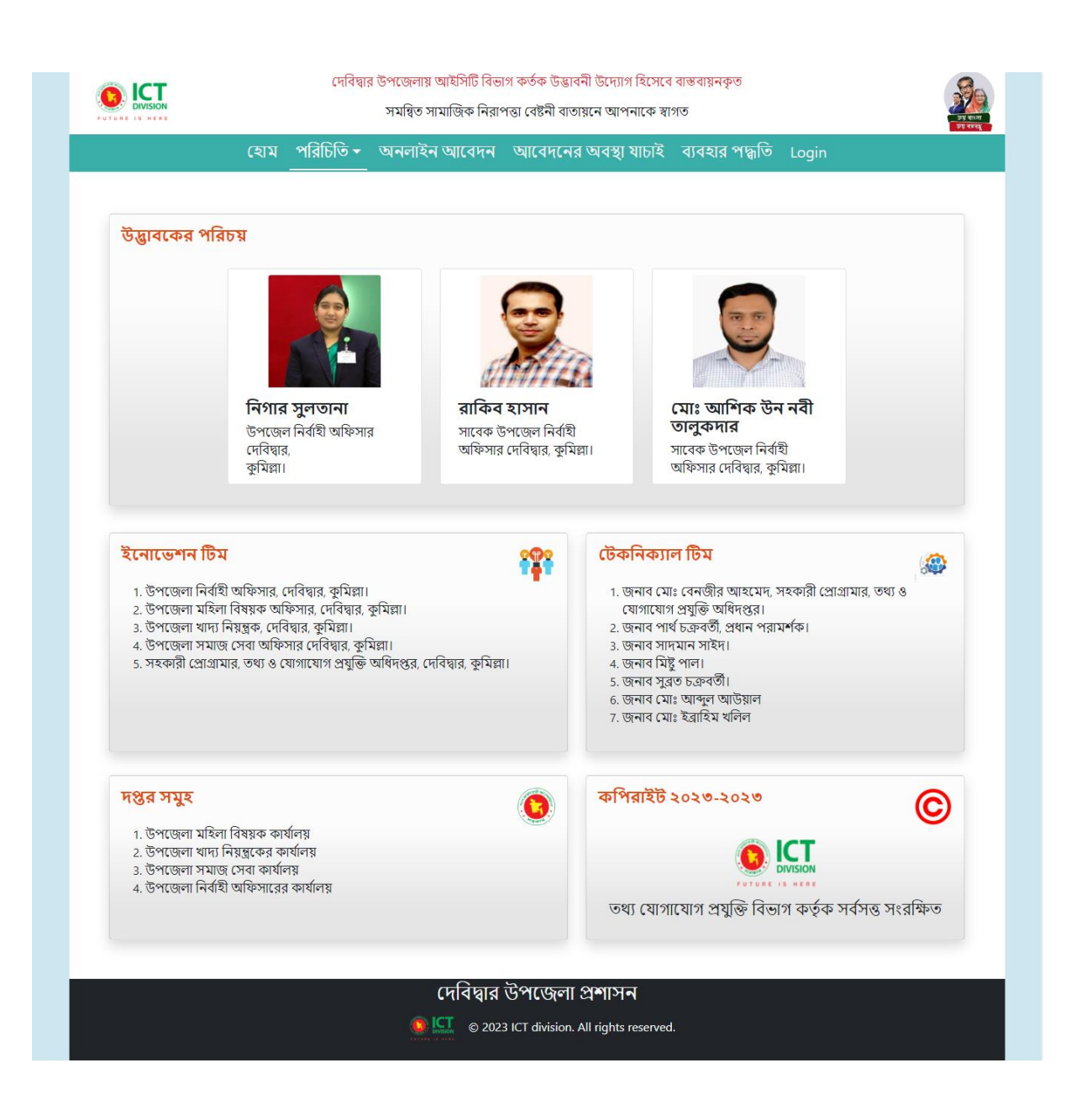

## **নতুন আবেদনঃ** নতুন আবেদন করতে সকল সঠিক তথ্য দিয়ে ফর্ম পূরণ করে আবেদন বাটনে ক্লিক করুন।

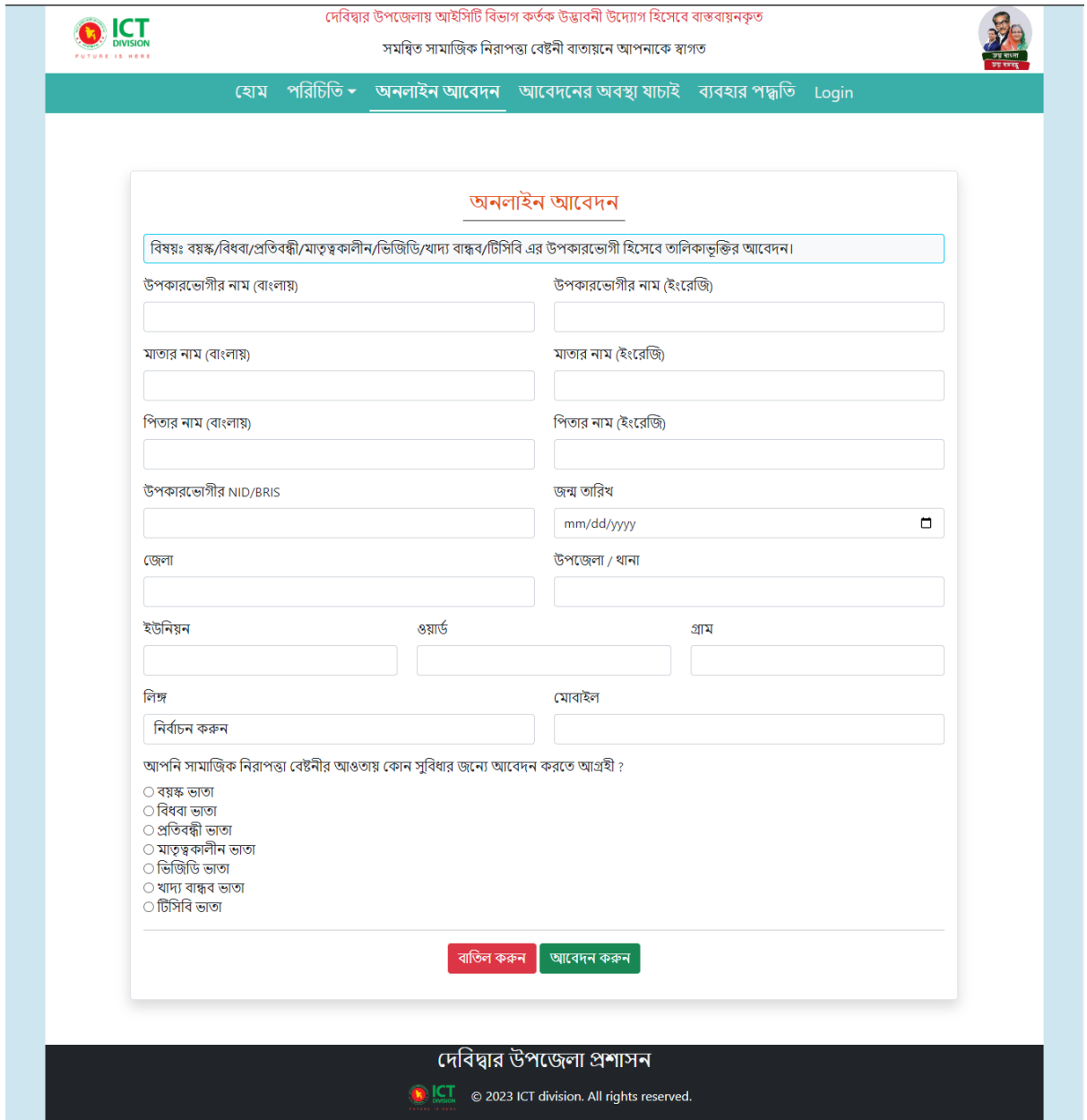

## **আবেদন যোিোইঃ** দনবের NID নাম্বার দদবে আবেদন অেস্থা যাচাই করুন।

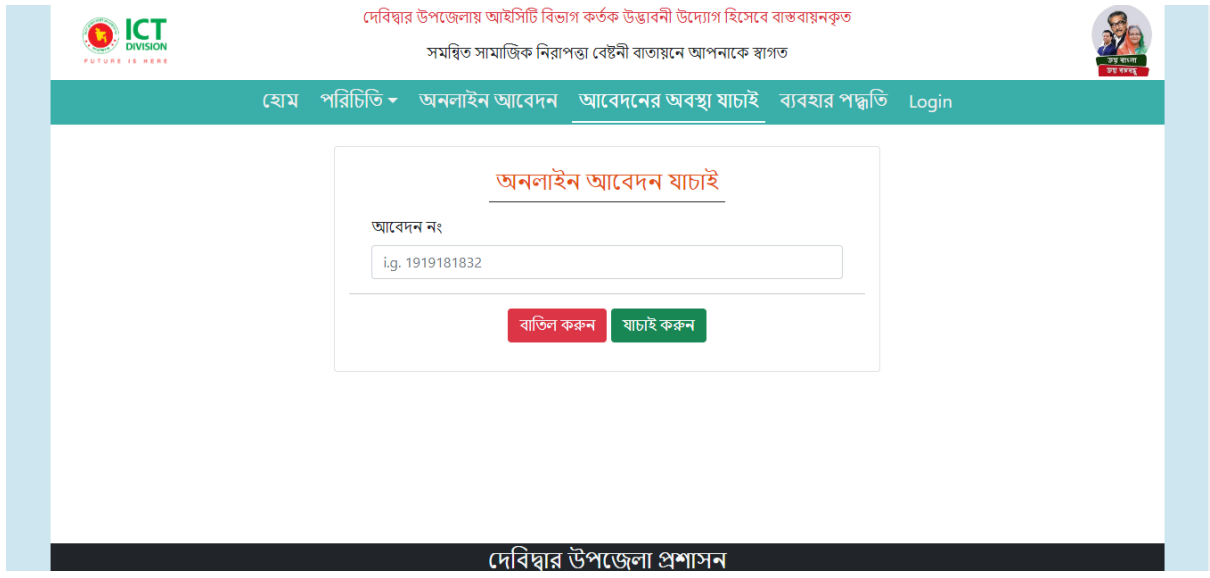

## **লরিনঃ সঠিক ইউজোি নোম এেং েোসওয়োর্ডরদবয় লরিন করুন।**

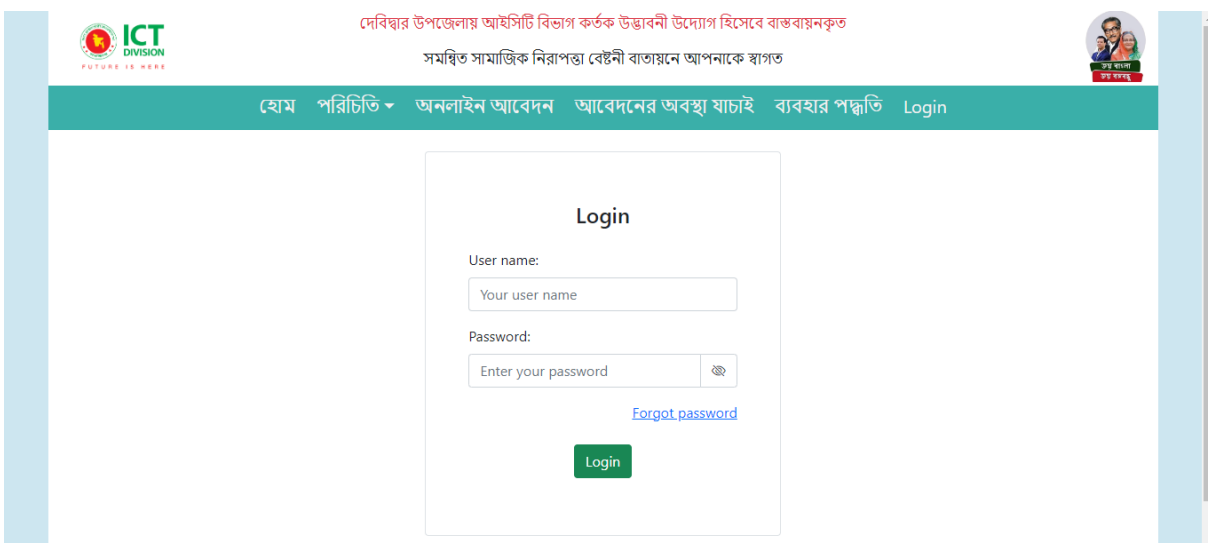